### Presentación e instalación de Octave

Universidad de Granada

31 de enero de 2014

Óscar Sánchez

**≮ロ ▶ (御 ▶ (唐 ) (唐 )** 

B

<span id="page-0-0"></span> $2Q$ 

# Descripción

#### Definición

Lenguaje de programación de alto nivel primordialmente orientado al cálculo numérico

#### Características básicas

- **Es software de distribución libre: [http://www.octave.org.](http://www.octave.org)**
- **2** Está disponible para multitud de plataformas (Windows, Mac, Linux, Android,...).
- <sup>3</sup> Hay numerosos manuales y textos de fácil acceso [\[3,](#page-15-0) [7,](#page-15-1) [6,](#page-15-2) [8,](#page-16-1) [9,](#page-16-2) [10,](#page-16-3) [11\]](#page-16-4).
- <span id="page-1-0"></span><sup>4</sup> Su lenguaje es altamente compatible con MATLAB. [\[2\]](#page-15-3)

#### Comparativa con otros paquetes

[http://en.wikipedia.org/wiki/Comparison](http://en.wikipedia.org/wiki/Comparison_of_numerical_analysis_software)\_of\_nume[ric](#page-0-0)[al](#page-2-0)\_[a](#page-6-0)[na](#page-1-0)[ly](#page-2-0)[s](#page-6-0)[i](#page-1-0)s\_s[o](#page-0-0)[ft](#page-1-0)[w](#page-5-0)a[re](#page-0-0)  $\Omega$ 

# Consecuencias de su compatibilidad con MATLAB

Matlab es un programa de uso generalizado en ingeniería y matemáticas, por lo que podemos adaptar mucho material desarrollado en este y para este lenguaje.

- El lenguaje de MATLAB se caracteriza por ser muy cómodo para el trabajo matricial y vectorial.
- Podemos aprovechar el material originalmente escrito para MATLAB  $[8, 9]$  $[8, 9]$  con una adaptación prácticamente nula (ver  $[2]$ .
- Los lenguajes son tan compatibles que algunos textos ya vienen pensados para MATLAB y Octave [\[11\]](#page-16-4).

∢ ロ ▶ ( 何 ) ( ミ ) ( ミ )

<span id="page-2-0"></span>つくへ

# Consecuencias de su compatibilidad con MATLAB

Podemos aprovechar complementos desarrollados originalmente para MATLAB. Sirva como ejemplo el paquete [mcode](http://www.mathworks.com/matlabcentral/fileexchange/8015-m-code-latex-package) para incluir en latex códigos MATLAB en LaTex:

```
function y = \text{atros}(x)2 % Definicion de una funcion a trozos:
3 \div exp(x) - 1 \sin x \leq 0 y sen(x) en caso contrario.
4 if x \leq 05 y = exp(x)-1;6 else
y = \sin(x);
8 end
9 end
```
Ejemplo de código MATLAB insertado en LaTex con mcode

<span id="page-3-0"></span> $\Omega$ 

### Octave, un programa de consola

Octave, como tal programa, se dirige desde una consola en el que se lanzan comandos escritos tras el *prompt* "octave – .... : ... >",

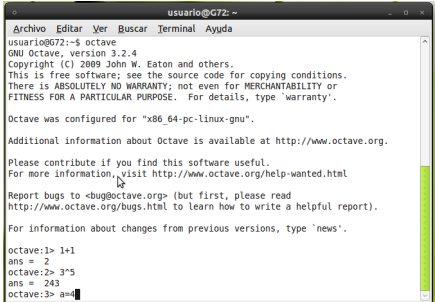

En el ambiente educativo creemos aconsejable el uso de un programa que proporcione un entorno gráfico amigable (GUI).

<span id="page-4-0"></span> $\Omega$ 

Es conveniente elegir un entorno de usuario grafico (GUI) ´ concreto ya que la instalación varia dependiendo del elegido. En particular, puede que el instalador del GUI ya incorpore Octave, con lo que no sería necesario instalar previamente dicho programa.

No obstante, Octave en su versión 4.0 proporcionará una interfaz gráfica oficial: [http://en.wikipedia.org/wiki/GNU](http://en.wikipedia.org/wiki/GNU_Octave)\_Octave (User interfaces) De hecho, ya está disponible la versión 3.8.0 con GUI incorporado código fuente: <ftp://ftp.gnu.org/gnu/octave/> para OSX 10.9.1 [http://sourceforge.net/projects/octave/files/Octave](http://sourceforge.net/projects/octave/files/Octave_MacOSX_Binary/)\_MacOSX\_Binary/

イロメ イ押 トイヨ トイヨメ

<span id="page-5-0"></span>つくい

Octave Instalación de Octave Licencia u bibliografía

# **GUI's disponibles:**

#### **OtOctave**

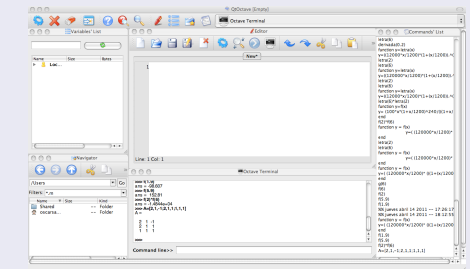

Actuamente sin desarrolladores, aunque se pueden encontrar las últimas versiones en: Web: https://forja.rediris.es/projects/csl-qtoctave/ Disponible para Windows, Linux y Mac.

<span id="page-6-0"></span> $2Q$ 

Instalación de Octave Licencia y bibliografía

# **GUI's disponibles:**

#### Octave UPM

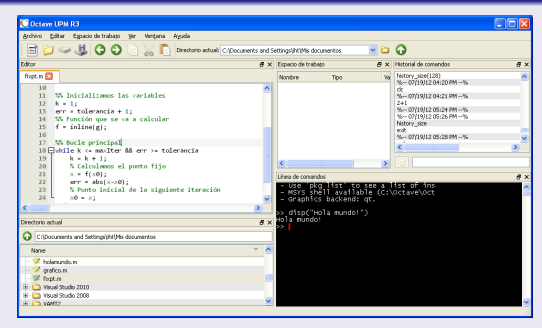

Web: http://mat.caminos.upm.es/octave/ Disponible para Windows y Linux (Ubuntu).

**≮ロ ▶ (御 ▶ (唐 ) (唐 )** 

B

Octave Instalación de Octave Licencia y bibliografía

# **GUI's disponibles:**

#### **GUI Octave**

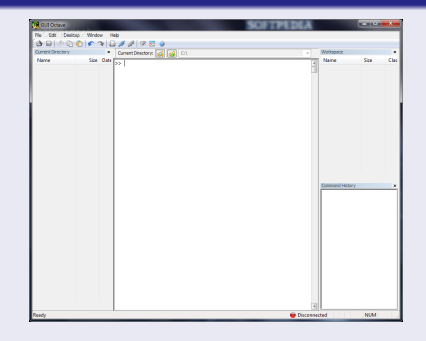

Web: http://www.softpedia.es/programa-GUI-Octave-180957.html Únicamente disponible para Windows.

**K ロ ▶ K 御 ▶ K 君 ▶ K 君 ▶ .** 

B

Instalación de Octave Licencia y bibliografía

# **GUI's disponibles:**

#### DomainMath IDE

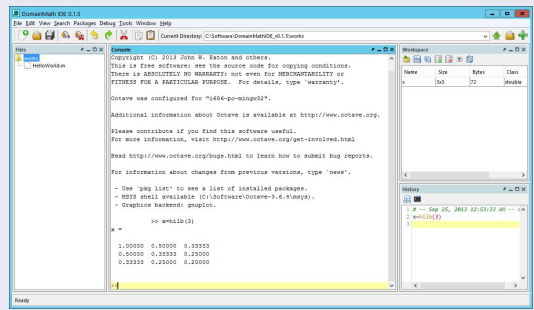

Web: https://sites.google.com/site/domainmathide/ Disponible para Windows, Linux y Mac.

**K ロ ▶ K 御 ▶ K 君 ▶ K 君 ▶ .** 

t.

Instalación de Octave Licencia y bibliografía

# **GUI's disponibles:**

#### Mirai Math

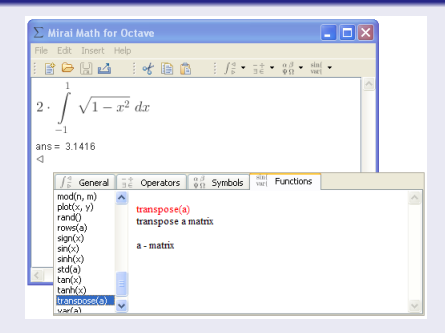

Web: http://mirai.sourceforge.net/ Disponible para Windows, Linux y ¿Mac?.

**K ロ ▶ K 御 ▶ K 君 ▶ K 君 ▶ .** 

t.

# Instalación de Octave y QtOctave en Windows

#### Instalador integrado:

#### <http://forja.rediris.es/frs/download.php/781/QtOctave-0.7.2.exe>

Versión de vieja de Octave (3.0.0), aunque se puede actualizar. Este es el paquete instalado en las aulas de ordenadores de Ciencias.

#### Instalación por etapas:

#### <http://osl.ugr.es/wp-content/uploads/2013/01/qtOctave.pdf>

Material gentilmente desarrollado por José Antonio Serrano García a petición de la [Oficina de Sofware Libre](http://osl.ugr.es) de la UGR.

<span id="page-11-0"></span>つへい

### Instalación de Octave en Linux

QtOctave está disponible en los repositorios de muchas distribuciones, por lo que no hay más que buscar el paquete QtOctave en el correspondiente instalador de paquetes. Instalará como dependencia la versión Octave disponible en el repositorio, que no ha de coincidir con la más actual.

El código fuente de la versión 3.8.0, con GUI integrado, está disponible en <ftp://ftp.gnu.org/gnu/octave/>

### Instalación de Octave en Mac OS

Instalador integrado de Octave 3.8.0, con GUI nativo, para Mac OS 10.9.1 [http://sourceforge.net/projects/octave/files/Octave](http://sourceforge.net/projects/octave/files/Octave_MacOSX_Binary/)\_MacOSX\_Binary/

Versiones anteriores (Octave + QtOctave)

- **o** Instalar [Octave 3.4](http://sourceforge.net/projects/octave/files/Octave%20MacOSX%20Binary/2011-04-21%20binary%20of%20Octave%203.4.0/)
- Instalar las Qt 4.8.4 desde <http://qt-project.org/downloads>
- Instalar OtOctave 0.10.1
- Instalar el Gnuplot que viene con [Maxima](http://sourceforge.net/projects/maxima/files/Maxima-MacOS/5.26.0-MacOSX/) (no es necesario instalar el Maxima. Motivo: el Gnuplot que viene con Octave está roto).

 $\Omega$ 

Octave Elección de un GUI Instalación de Octave

### Licencia de este documento

#### Disponible bajo licencia Creative Commons 3.0 España http://creativecommons.org/licenses/by-nc-nd/3.0/es/

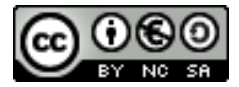

Óscar Sánchez

<span id="page-14-0"></span> $QQ$ 

∢ 重 ≯

- 
- Repositorio de paquetes externos de Octave. <http://octave.sourceforge.net/index.html>
- <span id="page-15-3"></span>譶 Página sobre adaptación de códigos de Matlab a Octave. [http://wiki.octave.org/FAQ#Porting](http://wiki.octave.org/FAQ#Porting_programs_from_Matlab_to_Octave)\_programs\_from\_Matlab\_to\_Octave
- <span id="page-15-0"></span>
- BORREL, G., Introducción a Matlab y Octave, <http://iimyo.forja.rediris.es/>
- 品 EATON, J.W., Octave, A high-level interactive language for numerical computantions (manual completo) Versión HTML, Versión [PDF.](http://www.gnu.org/software/octave/octave.pdf) También disponible en la documentación que Octave proporciona tras su instalación.
- S.
- EATON, J., [Octave Quick Reference card \(Version 3.0.0\).](http://enacit1.epfl.ch/octave_doc/octave/pdf/refcard-a4.pdf) Disponible en la documentación que Octave proporciona tras su instalación.
- <span id="page-15-2"></span><span id="page-15-1"></span>KASOLIS, F., Octave, revision pack for Math, Science and 譶 Ingenieering students, http://www8.cs.umu.se/*∼*[fotios/OctaveRevPack.pdf.](http://www8.cs.umu.se/~fotios/OctaveRevPack.pdf)

イロメ イ押 トイヨ トイヨメ

つくい

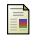

- LONG, P. J. G., , Introduction to Octave. http:www-mdp.eng.cam.ac.uk/web/CD/engapps/octave/octavetut.pdf
- <span id="page-16-1"></span>F. LEVEOUE R., Finite Difference Methods for Ordinary and Partial Differential Equations, SIAM, Philadelphia 2007. Material complementario en la web: http://faculty.washington.edu/rjl/fdmbook/
- <span id="page-16-2"></span>MATHEWS, J. H., FINK, K.D., Numerical methods using MATLAB. 螶 Third edition, Prentice Hall 1999. Material complementario en la web: http://math.fullerton.edu/mathews/numerical.html
- <span id="page-16-3"></span>S.
	- MERINO, L., SANTOS, E.. Algebra lineal con Octave. http://www.uqr.es/ lmerino/alq-octave.pdf
- <span id="page-16-4"></span>暈 QUARTERONI A., SALERI. F.: Cálculo científico con MATLAB y Octave. Springer-Verlag Italia, Milano 2006. Accesible como ebook desde la UGR http://www.springerlink.com/content/gm7521/#section=391804&page=1

イロメ イ押 トイヨ トイヨメ

<span id="page-16-0"></span>つくい